### **RECOMMENDATION SUBMISSION GUIDE**

# UNDERGRADUATE ADMISSIONS FOR INTERNATIONAL STUDENTS

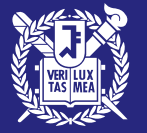

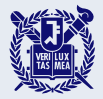

# **Recommendation Submission Procedures**

- 1. Make sure you have received an email request for a recommendation letter.
- 2. Visit the recommendation submission website and create an account.
- 3. Enter all the personal(recommender's) information.
- 4. [OPTIONAL] Scan and upload the enrollment certificate, official high school
	- (expected) graduation certificate, and transcript.
- 6. Enter the recommendation letter.
- 7. Complete your recommendation.

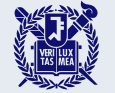

# Check the email request for a recommendation letter.

#### **Uway** Apply ☜ Please click the red **추천서**를 작성해주세요 추천서 작성 바로가기 button to write a (Click to write a Please write a recommendation letter. recommendation recommendation letter.) The online recommendation submission website is compatible only with Microsoft Edge and letter. Google Chrome browsers on Windows operating systems. 추천인님, 안녕하십니까. 지원자님이 서울대학교 글로벌인재특별전형에 지원하였습니다. 본 전형에서 추천서는 필수 제출 서류이며, 지원자<mark>님이</mark> 추천인 서울대학교 추천서작성시스템에 접속하시어 2024, 3, 8.(금) 17:00까지(한국시간 기준) 추천서 제출을 완료하여 주시기 바랍니다. Hello [Recommender], [Applicant] has applied for the International Admissions of Seoul National University. A recommendation letter is required for this application, and [Applicant]has requested your assistance in writing and submitting it. Please access the SNU recommendation submission system, and complete the submission of the recommendation letter by Friday, March 8, 2024, 17:00(KST).

**This guide email will be automatically sent to a recommender once the applicant pays the application fee. If the recommender hasn't received the email, the applicant may resend it.** 

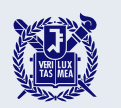

# Visit the recommendation submission website and create an account.

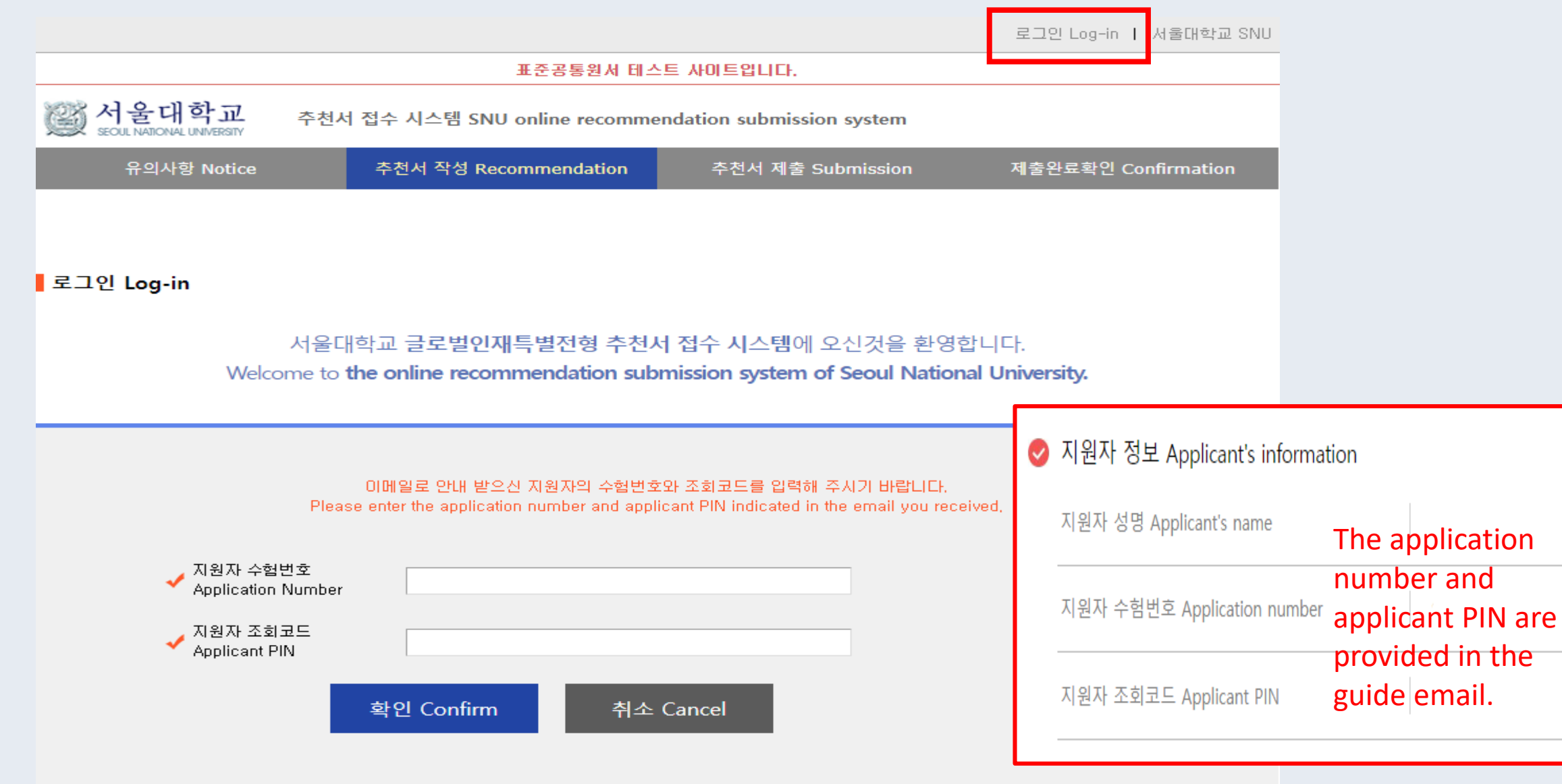

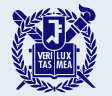

### Set your password.

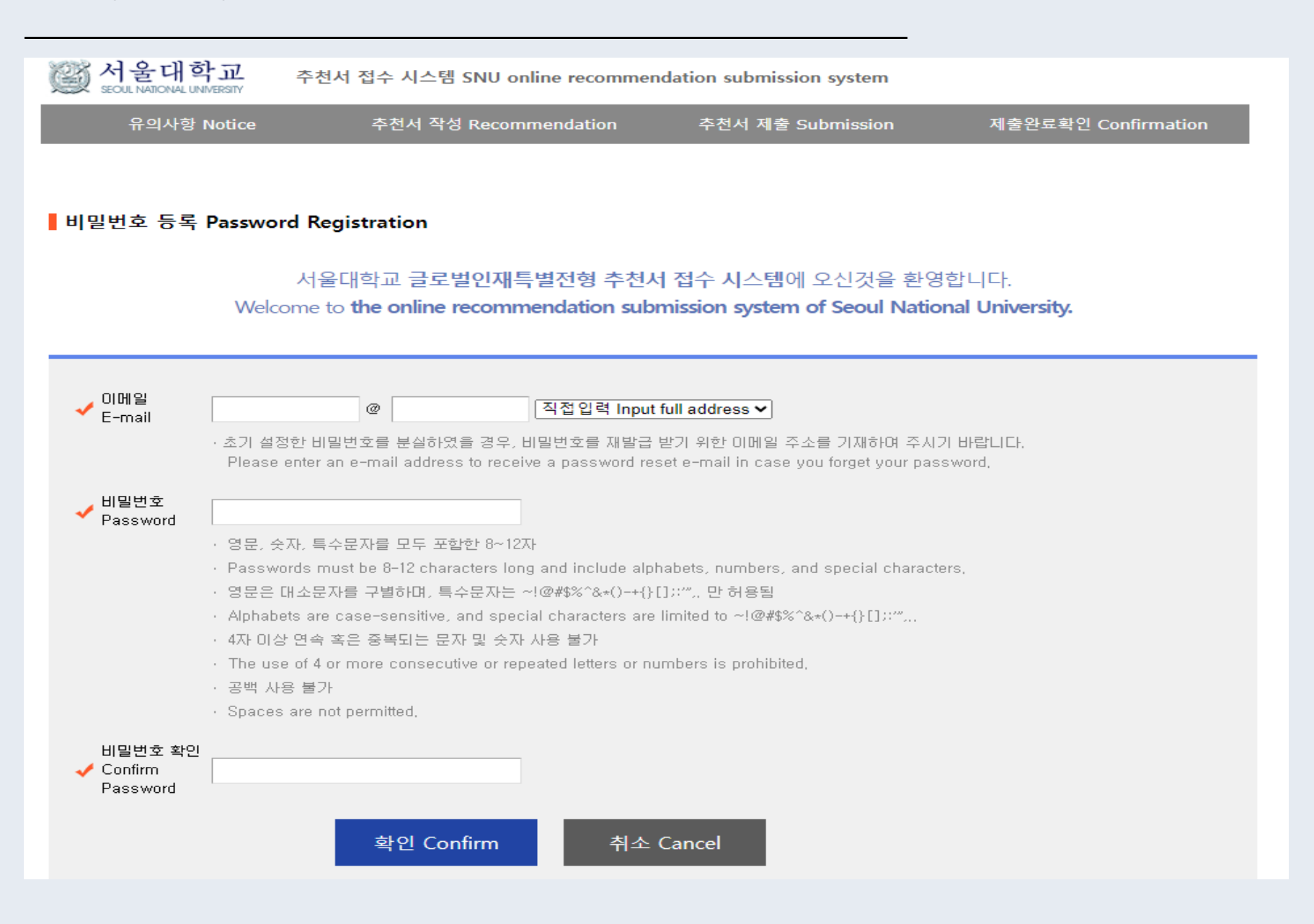

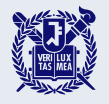

### Agree to the terms and conditions.

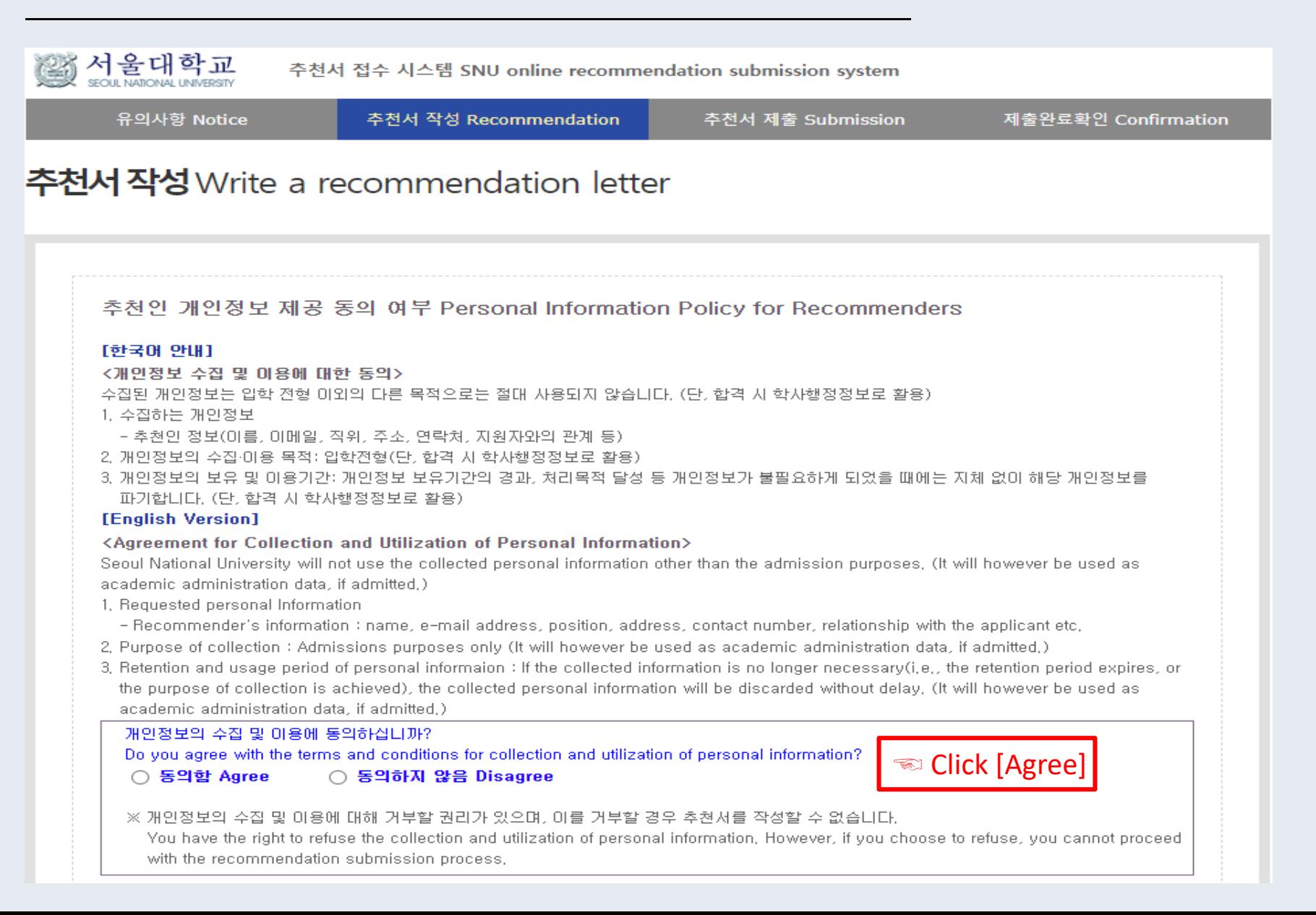

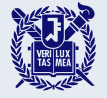

### Agree to the terms and conditions.

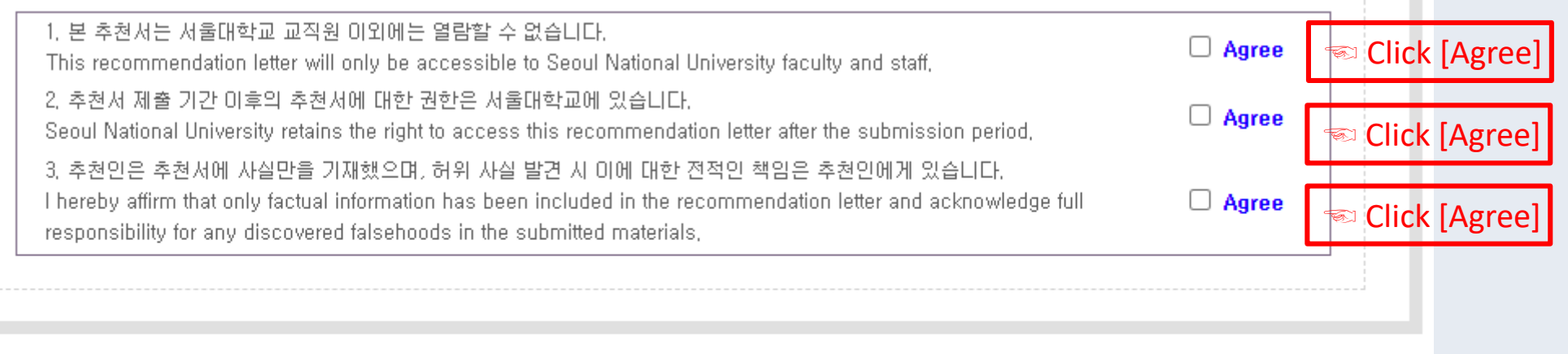

추천서 작성 Write a recommendation letter

☜ Scroll all the way down and click the red button to start your recommendation.

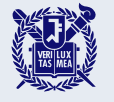

### **ㅇ 추천인 정보 Recommender's Information**

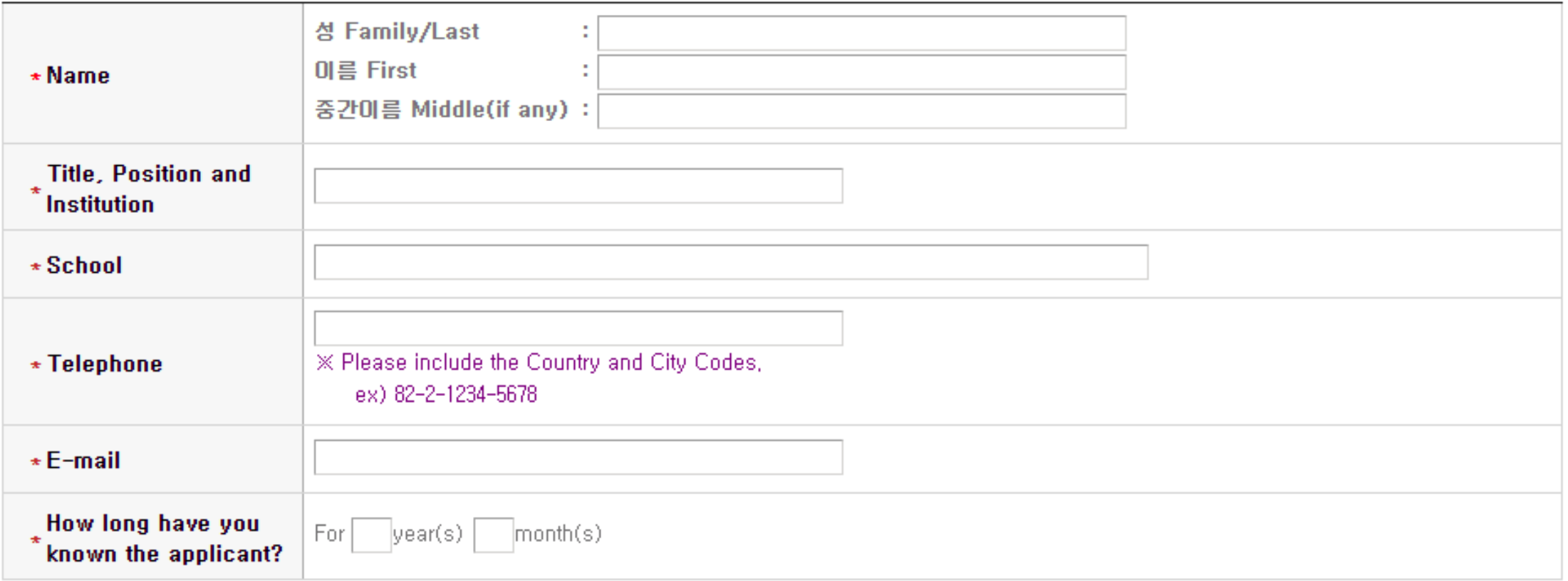

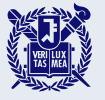

# [OPTIONAL] Upload documents if needed.

#### O Upload Documents (Optional)

- If the applicant is unable to directly submit their enrollment certificate, official high school (expected) graduation certificate, and transcript, you may upload them using the entries below.

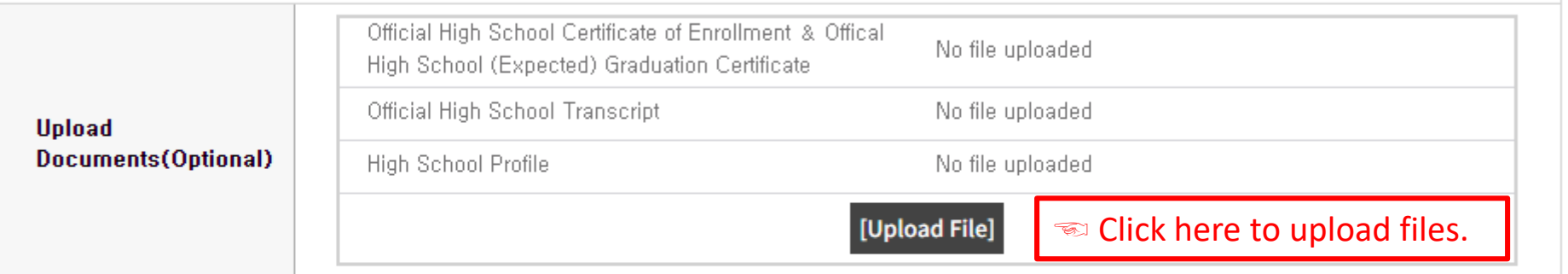

#### '저장하기' 버튼을 누르시면 작성한 정보가 저장됩니다.

Press the 'Save' button to save the entered information.

문의 Inquiry: snuadmit2@snu.ac.kr

저장하기 Save

☜ Click here to proceed to the next page.

■ A recommender may upload the above documents if the school policy does not allow students to directly submit them.

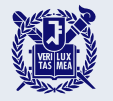

# Enter a recommendation letter.

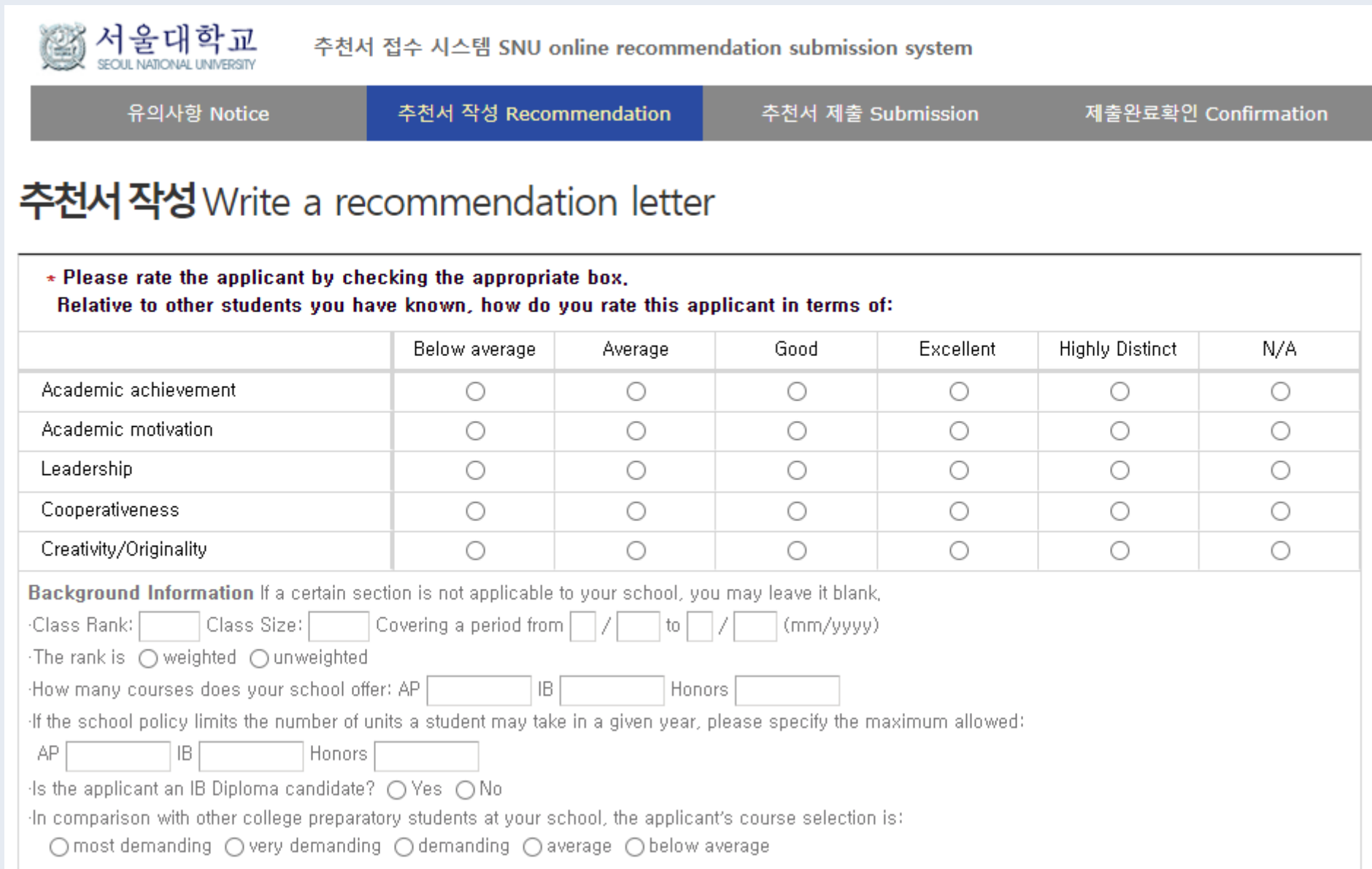

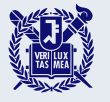

### Enter a recommendation letter.

### ■ Fields marked with a red asterisk (\*) are mandatory.

- \* 추천서는 한국어 또는 영어로 입력이 가능합니다. Please write a recommendation letter in Korean or English,
- \* Evaluation & Comments Please comment on the applicant, including a description of his/her academic capabilities and personal characteristics, We appreciate information which illustrates the applicant's particularities, Please be mindful not to include specific personal information about the applicant, such as his/her name,

|입력 Byte 수 : 0 / 줄바꿈, 띄어쓰기 포함 3000 Byte 이내(한글 약 1,500자, 영어 약 600개 단어)| Current Byte : 0 / 3000-Byte limit including spaces and line breaks(about 1500 Korean characters, 600 English words)

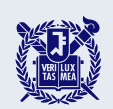

### If the applicant has any disciplinary history, select "yes" and enter an explanation. Fields marked with a red

#### asterisk (\*) are mandatory.

#### **Disciplinary History**

If you answered "yes" to either or both questions, please use the entries below to give the approximate date of each incident and explain the circumstances, Applicants are expected immediately to notify the institutions to which they are applying should there be any changes to the information requested in this application, including their disciplinary history.

\* Has the applicant ever been found responsible for a disciplinary violation at your school from the 10th grade (or the international equivalent) forward, whether related to academic misconduct or behavioral misconduct, which resulted in disciplinary action? These actions could include, but are not limited to: probation, suspension, removal, dismissal, or expulsion from your institution.

 $\odot$  Yes  $\bigcap$  No  $\bigcap$  School policy prevents me from responding

입력 Byte 수 : 0 / 줄바꿈, 띄어쓰기 포함 800 Byte 이내(한글 약 400자, 영어 약 160개 단어) Current Byte: 0 / 800-Byte limit including spaces and line breaks(about 800 Korean characters, 160 English words)

### If you answered "yes," please enter an explanation in this entry.

\* To the best of your knowledge, has the applicant ever been adjudicated guilty or convicted of a misdemeanor, felony, or other crime?

○ Yes ○ No ○ School policy prevents me from responding

[Note that you are not required to answer "yes" to this question, or provide an explanation, if the criminal adjudication or conviction has been expunged, sealed, annulled, pardoned, destroyed, erased, impounded, or otherwise ordered to be kept confidential by a court,]

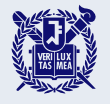

## Complete and submit your recommendation.

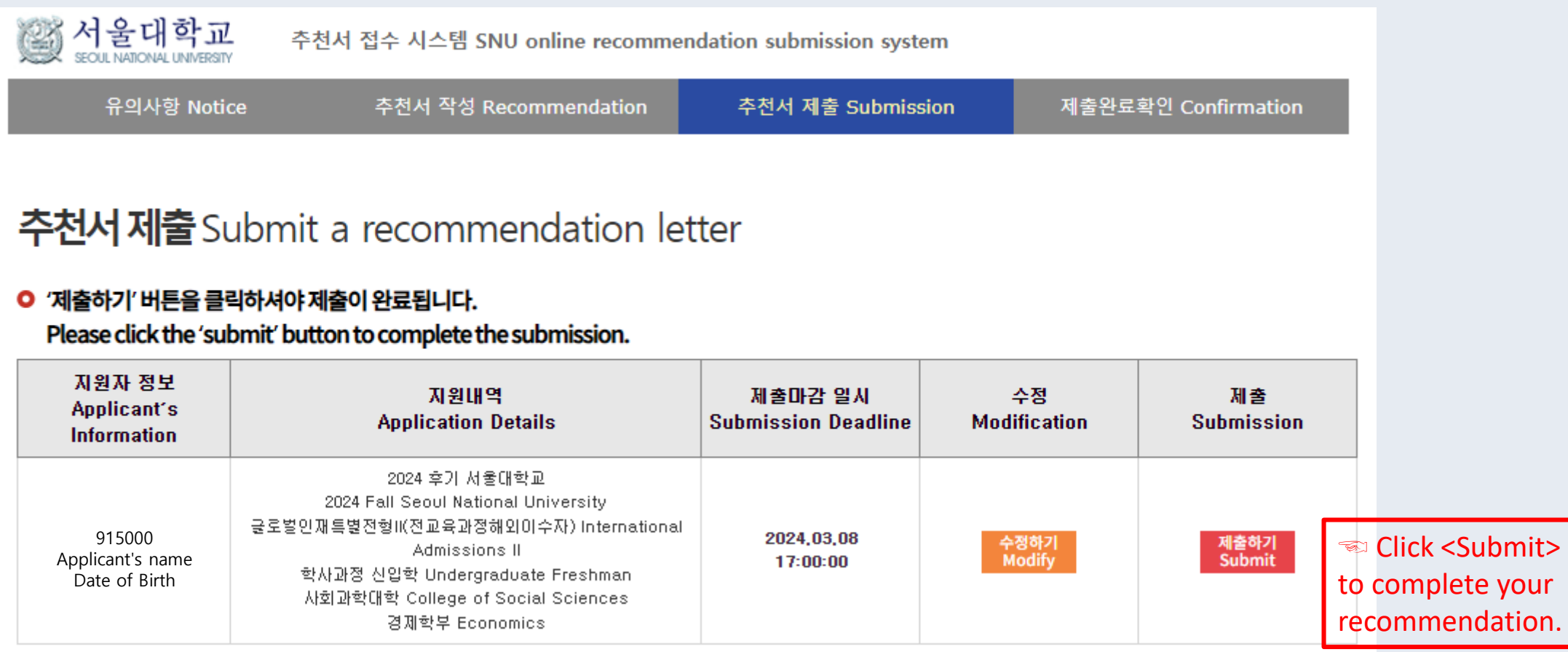

**The submission must be completed before the deadline.** 

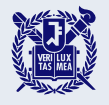

### Complete your recommendation.

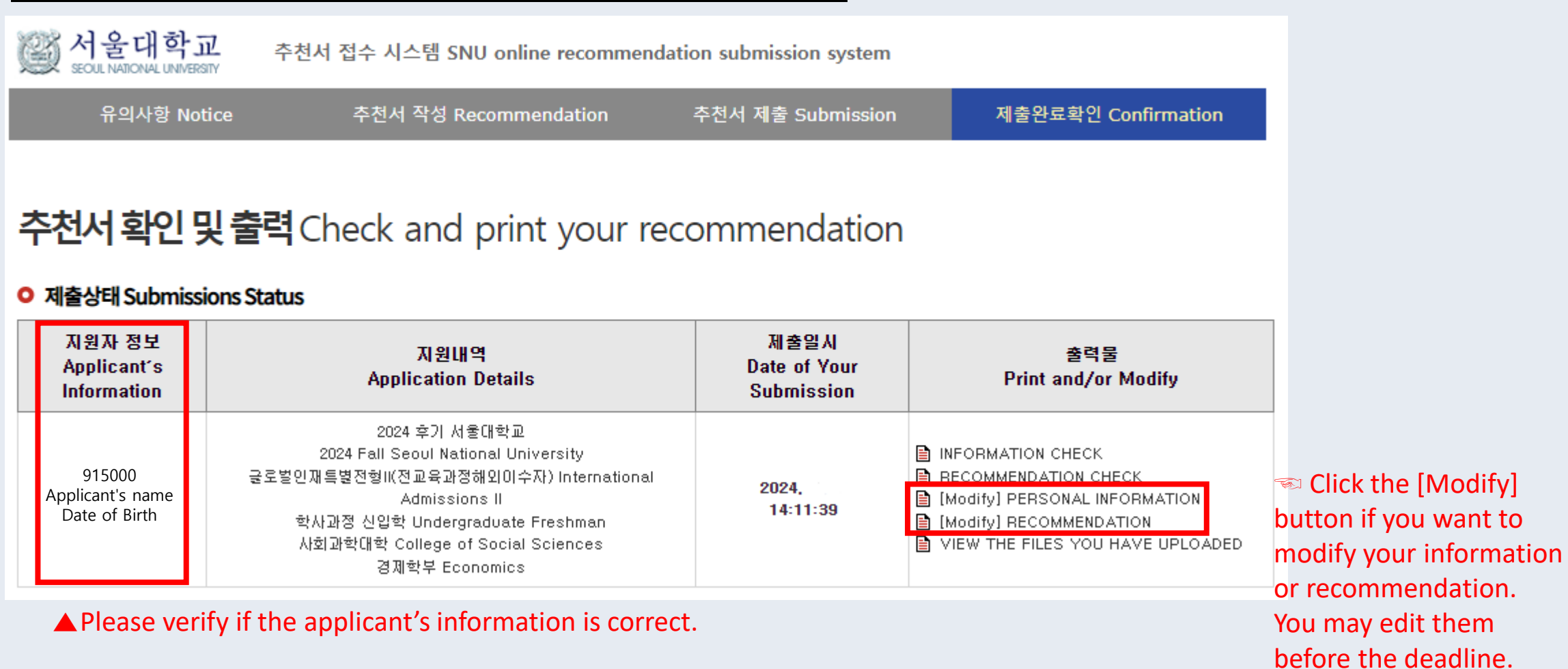

**If you are viewing this page, your recommendation has been successfully submitted. E** Recommendations can be modified during the submission period, even after submission.